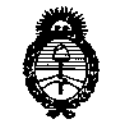

Ministerio de Salud Scoretaria de Políticas Praulación e Institutos A. S.M. A.T.

DISPCSICIÓN N°  $1534$ 

BUENOS AIRES, 2 2 AGO 2013

VISTO el Expediente Nº 1-0047-15305-12-4 del Registro de esta Administración Nacional de Medicamentos, Alimentos y Tecnología Médica (ANMAT), y

CONSIDERANDO:

Que por las presentes actuaciones AGFA HEALTHCARE ARGENTINA S.A. solicita se autorice la inscripción en el Registro Productores y Productos de Tecnología Médica (RPPTM) de esta Administración Nacional, de un nuevo producto médico.

Que las actividades de elaboración y comercialización de productos médicos se encuentran contempladas por la Ley 16463, el Decreto 9763/64, y MERCOSUR/GMC/RES. Nº 40/00, incorporada al ordenamiento jurídico nacional por Disposición ANMAT N° 2318/02 (TO 2004), y normas complementarias.

Que consta la evaluación técnica producida por el Departamento de Registro.

Que consta la evaluación técnica producida por la Dirección de Tecnología Médica, en la que informa que el producto estudiado reúne los requisitos técnicos que contempla la norma legal vigente, y que los establecimientos declarados demuestran aptitud para la elaboración y el control de calidad del producto cuya inscripción en el Registro se solicita.

Que los datos identificatorios característicos a ser transcriptos en los proyectos de la Disposición Autorizante y del Certificado correspondiente, han sido convalidados por las áreas técnicas precedentemente citadas.

Que se ha dado cumplimiento a los requisitos legales y formales que contempla la normativa vigente en la materia.

Que corresponde autorizar la inscripción en el RPPTM del producto médico objeto de la solicitud.

Que se actúa en virtud de las facultades conferidas por los Artículos 80, inciso 11) y 100, inciso i) del Decreto 1490/92 y por el Decreto 425/10.

 $\delta$ 

1

 $344$ 

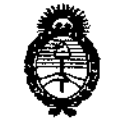

Ministerio de Saleid Seoretaría de Políticas Regulación e Institutos . A. N.M.A.T

orennetGIÓN Nº

Por ello;

# EL INTERVENTOR DE LA ADMINISTRACIÓN NACIONAL DE

MEDICAMENTOS,ALIMENTOS Y TECNOLOGÍA MÉDICA

#### DISPONE:

ARTICULO 10- Autorizase la inscripción en el Registro Nacional de Productores y Productos de Tecnología Médica (RPPTM) de la Administración Nacional de Medicamentos, Alimentos y Tecnología Médica del producto médico de marca AGFA, nombre descriptivo DIGITALIZADOR - PLACAS Y CASETTE y nombre técnico DIGITALIZADOR DE PELICULAS, de acuerdo a lo solicitado por AGFA HEALTHCARE ARGENTINA S.A., con los Datos Identificatorios Característicos que figuran como Anexo 1 de la presente Disposición y que forma parte integrante de la misma.

ARTICULO 2° - Autorizanse los textos de los proyectos de rótulo/s y de instrucciones de uso que obran a fojas 111 y 112 a 125 respectivamente, figurando como Anexo 11de la presente Disposición y que forma parte integrante de la misma.

ARTICULO 30 - Extiéndase, sobre la base de lo dispuesto en los Artículos precedentes, el Certificado de Inscripción en el RPPTM, figurando como Anexo III de la presente Disposición y que forma parte integrante de la misma

ARTICULO 40 - En los rótulos e instrucciones de uso autorizados deberá figurar la leyenda: Autorizado por la ANMAT PM-1689-57, con exclusión de toda otra leyenda no contemplada en la normativa vigente.

ARTICULO 50- La vigencia del Certificado mencionado en el Artículo 3° será por cinco (5) años, a partir de la fecha impresa en el mismo.

ARTICULO 6° - Regístrese. Inscríbase en el Registro Nacional de Productores y Productos de Tecnología Médica al nuevo producto. Por Mesa de Entradas notifíquese al interesado, haciéndole entrega de copia autenticada de la presente Disposición, conjuntamente con sus Anexos I, II y III contraentrega del original

¿/~ --

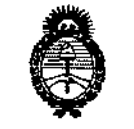

Ministerio de Salud Secretaria de Políticas Piegulación e Institutos *.sY'JY'L,sY':T*

DISPOSICIÓN Nº

534 4

**Certificado de Inscripción y Autorización de Venta de Productos Médicos. Gírese** al Departamento de Registro a los **fines de confeccionar el** legajo**correspondiente. Cumplido, archívese** Expediente Nº 1-0047-15305-12-4

DISPOSICIÓN N°

**- >** 

 $\bar{z}$ 

534 4

**Dr. OTTO A. OASrNGHFA** SUB-INTERVENTOR  $A.N.M.A.f'.$ 

, Ministerio de Salud Secretaria de Políticas Pregulación e Institutos <u>ANM AT</u>

## ANEXO I

DATOS IDENTIFICATORIOS CARACTERÍSTICOS del PRODUCTO MÉDICO inscripto en el RPPTM mediante DISPOSICIÓN ANMAT Nº .... $5.3.4...4...$ 

Nombre descriptivo: DIGITALIZADOR - PLACAS Y CASETTE.

Código de identificación y nombre técnico UMDNS: 16-910 DIGITALIZADOR DE PELICULAS

Marca: AGFA.

Clase de Riesgo: Clase II.

**Indicación/es autorizada/s: Digitalización de placas radiográficas.**

Modelo/s: CR 30Xm, MM 3.0T con sus medidas 18 X 24 CM y 24 X 30 CM

Período de vida útil: siete (7) años

Condición de expendio: VENTA EXCLUSIVA A PROFESIONALES E INSTITUCIONES SANITARIAS.

Nombre del fabricante 1: AGFA HEALTHCARE N.V.

Lugar de elaboración 1: SEPTESTRAAT27, B-2640 MORTSEL- BELGICA

Nombre del fabricante 2: AGFA-GEVAERT HEALTHCARE GmbH

Lugares de elaboración 2: BÜRGEMEISTER-GOTZ-STRASSE 10, SCHROBENHAUSEN - ALEMANIA y MAX-PLANCK-STR. 1 D-82380 PEIßENBERG ALEMANIA

Expediente Nº 1-0047-15305-12-4

534 4 DISPOSICIÓN Nº

ORSINGHER SUB-INTERVENTOR A.N.M.A.T.

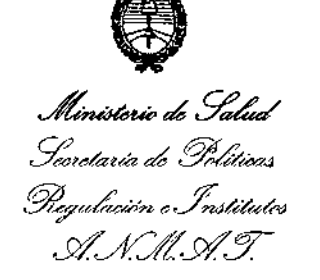

#### ANEXO II

TEXTO DEL/LOS RÓTULO/S e INSTRUCCIONES DE USO AUTORIZADO/S del PRODUCTO MÉDICO inscripto en el RPPTM mediante DISPOSICIÓN ANMAT N0

¿~.J'4""4"'"'''' *~M':'~~*

**Dr. ono A. ORS1NG""FR AUS-INTERVENTOR A.N .M ..&.".l'.**

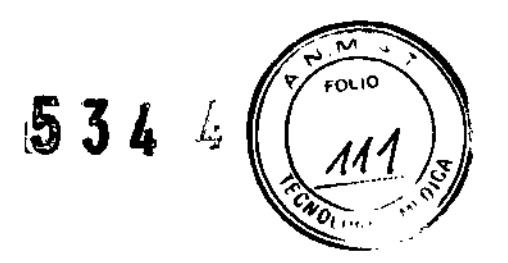

۰,

# AGFA HealthCare Argentina S.A.

Ventas y Administración Venezuela 4269 (C1211ABE) Ciudad Autónoma de Buenos Aires Tel: 4958-9300 (líneas rotativas)

# PROYECTO DE ROTULO

 $\frac{1}{2}$ 

Fabricante: Agfa HealthCare N.V., Septestraat 27, 2640 Mortsel, Belgica Agfa-Gevaert HealthCare GmbH, Max-Planck-str. 1D-82380 Peißenberg Alemania /Bürgemeister-Gótz-Strasse 10, 86529 Schrobenhausen, Alemania.

Importador: Agfa HealthCare Argentina S.A. Venezuela 4267/69 Capital Federal Producto: Digitalizador /Placa/Casete

Modelo: CR30-Xm /CR MM3.0T MAMMO SET

Instrucciones de Uso: (impresas en envase primario)

Condiciones de Venta: "

Serie: la que corresponda

Lote: el que corresponda

Fecha de fabricación: la que corresponda Director Técnico: Lic. Osvaldo Oliva MN 46 Autorizado por la A.N.M.A.T. PM N° 1689-57

CIC-OSVALDO ANTONIO OLIVA DIRECTOR TECNICO - M.N. 46 AGFA HEALTHCARE ARGENTINA S.A.

*MARJ* **MOELES FERNANDEZ**<br>FCTOR AGFA HAALTHCANG ARGENTINA S.A.

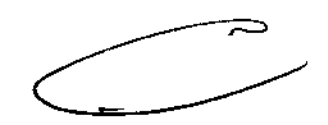

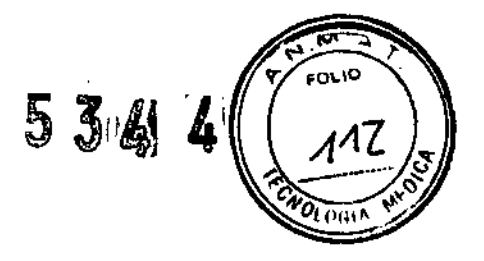

**Ventas~' Administración Venezuela 4269 (C1211ABE) Ciudad Autónoma de Buenos Aires Tel: 4958-9300 (Ilneas rotativas)**

Buenos Aires, Agosto de 2012

Al Señor Interventor de la A.N.M.A.T. Dr. Carlos Chale **Dirección de Tecnología Médica** Ing. Rogelio López S / D

**De nuestra consideración:**

**De acuerdo a lo previsto en Sección 3 del Anexo 111B del** Reglamento Aprobado por Disposición N' 2318/02 (TO 2004) y en Disposición N' *5267106* (B019-06-2006), se presenta para su evaluación los contenidos que contendrá el Modelo de Instrucciones de Uso, de los Digitalizadores CR30.Xm y/o Placas y Casette CR MM3.0T, fabricados por Agfa, a saber:

Fabricante: Agfa HealthCare N.v., Septestraat 27, 2640 Mortsel, Belgica Agfa-Gevaert HealthCare GmbH, Max-Planck-str. 1D-82380 Peißenberg Alemania /Bürgemeister-Gótz-Strasse 10, 86529 Schrobenhausen, **Alemania.**

Importador: Agfa HealthCare Argentina S.A. Venezuela 4267/69 Capital Federal **Producto: Digitalizador /Placa/Casete** Modelo: CR30-Xm /CR MM3.0T MAMMO SET **Instrucciones de Uso: (impresas en envase primario) Condiciones de Venta: "\_ \_ Serie: la que corresponda Lote: el que corresponda Fecha de fabricación: la que corresponda Director Técnico: Lic. Osvaldo Oliva MN 46** Autorizado por la A.N.M.A.T. PM N° 1689.57

OSVALDO ANTONIO OLIVA DIRECTOR TÉCNICO - M.N. 46 AGEA HEALTHCARE ARGENTINA S.A.

MARIA DE i **DS ANGELES FERNANDEZ**<br>DIRECTOR AGfA **HEAL HCARIl AR.GENTINA** *S.A.*

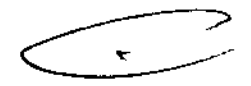

lS' 34 •

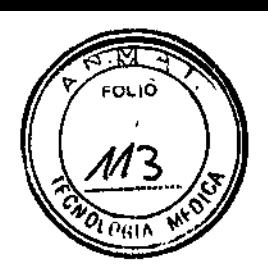

Ventas y Administración Venezuela 4269 (CI21IABE) Ciudad Autónoma de Buenos Aires Td: 4958-9300 (líneas rotativas)

Fabricante: Agfa HealthCare N.V., Septestraat 27, 2640 Morlsel, Belgica Agfa-Gevaerl HealthCare GmbH, Bürgemeister-G6tz-Strasse10,86529 Schrobenhausen, Alemania Importador:Agfa HealthCare Argentina S.A. Venezuela 4267/69 Capital Federal Producto: Chasis y placas CR MM3.0T Medidas: ( según corresponda) Instrucciones de Uso: (impresas en envase primario) Condiciones de Venta: " " Serie: la que corresponda Lote: el que corresponda Fecha de fabricación: la que corresponda Director Técnico: Lic. Osvaldo Oliva MN 46 Autorizado por la A.N.M.A.T. PM Nº 1689-57

La documentación debe guardarse cerca del sistema para facilitar la consulta en caso de necesidad. La configuración más completa se describe en este manual, en el que se incluye el número máximo de opciones y accesorios. Con un equipo determinado puede que no se hayan adquirido o no se cuente con autorización para el uso de todas las funciones, opciones u accesorios descritos.

Hay documentos técnicos disponibles en la documentación de servicio del producto, a la que puede tener acceso a través de su organización local de soporte técnico.

La documentación para el usuario se compone de:

"Manual de uso de seguridad de sistemas, documento 3100.

"Manual de uso de CR System, documento 4400.

"Manual de uso del CR 30-Xm System (este documento).

"Manual de uso de CR 30-Xm, documento 2386.

"Manual de uso de NX, documento 4420 y Manual del usuario principal de NX, documento 4421.

"Manual de uso de placas y chasis CR 30-Xm, documento 2387.

LIC. OSVALDO ANTONIO O UVA RECTOR TÉCNICO - M.N. 46 A HEALTHCARE ARGENTINA S.A.

MARIA DE LOS A GELES FERNANDEZ DIRECTOR AGFA HEALTHCARE ARGENTINA S.A.  $\mathbf{v}$ 

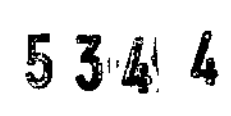

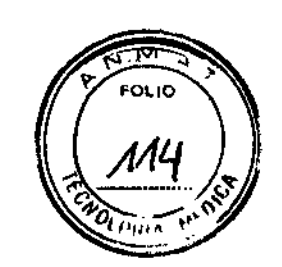

Ventas y Administración Venezuela 4269 (C12IIABE) Ciudad Autónoma de Buenos Aires Tel: 4958-9300 (líneas rotativas)

#### Usuario destinatario

Este Manual está destinado a los usuarios cualificados de productos Agfa ya personal de clínica de rayos X con experiencia para el diagnóstico que hayan recibido la formación correspondiente. Los usuarios son personas que manipulan el equipo y las que tienen autoridad sobre su uso.

#### Compatibilidad

El sistema CR-30Xm solo debe utilizarse en combinación con otros equipos o componentes si Agfa ha reconocido expresamente la compatibilidad de estos.

El sistema CR'.30Xm debe funcionar exclusivamente con los casetes y películas fabricadas por Agfa para la utilización de estos equipos.

Los cambios o adiciones al equipo solo deberían ser realizados por personas autorizadas por Agfa, los accesorios conectados cualquier interfaz deben ser certificados de acuerdo a las normas lEC respectivas p. ej.IEC 950para equipos de procesamiento de datos e lEC 60601-1 para aparatos médicos. Además todas las configuraciones deberán ajustarse a la versión valida de la norma sobre sistemas lEC 60601-1

#### Configuración del sistema principal

El GR 30-Xm System presenta la siguiente configuración:

. Ei digitalizador CR 30-Xm para placas que retienen imágenes de rayos X latentes. El dispositivo CR 30-Xm acepta un chasis que contiene una placa de imagen a la vez.

. NX 1.0 o superior. NX es una estación de trabajo de radiografía computarizada (RG o GR, por sus siglas en inglés) para la adquisición, la identificación, el procesamiento y la transmisión de imágenes digitalizadas recibidas del dispositivo digitalizador .

. Sistema de chasis y placa: Placa y chasis CR MD4.0T y CR MM3.0T

## Componentes opcionales del sistema UPS (SAl) Powerware@5115

La configuración principal del CR 30-X System se puede ampliar con el sistema de alimentación ininterrumpida (SAl) Powerware@ 5115. El SAl está disponible en dos tipos de voltajes: 110 V Y 230 V.

Lic. OSVALDO ANTONIO DIRECTOR TÉCNICO HEALTHCARE ARGENTINA S.A.

**FERNANDEZ** AGFA HEALTHONDE PLENANDE **MARIADE LOS** 

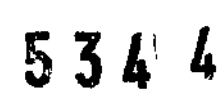

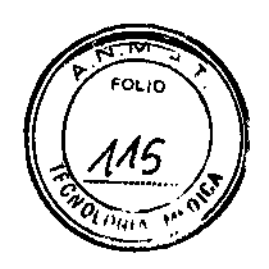

Ventas y Administración venning<br>Venezuela 4269 (C1211ABE) Ciudad Autónoma de Buenos Aires Tel: 4958-9300 (lineas rotativas)

El sistema de alimentación Powerware® 5115 protege el PC cuando no funciona la fuente de alimentación principal, y evita la pérdida de imágenes. ininterrumpida (SAl)

La configuración del SAl requiere de software especial. Dicho software se instalará y configurará por parte de un técnico de mantenimiento de Agta. Con el dispositivo Powerware@ 5115, puede eliminar de forma segura los efectos de las perturbaciones en la alimentación eléctrica y proteger la integridad del CR 30-Xm System.

#### Para instalar el SAl Powerware@ 5115 en el CR 30-Xm System, siga el procedimiento que se indica a continuación:

1 Enchufe el cable de corriente del SAl en ei conector de entrada del panel trasero del SAl.

2 Enchufe el otro extremo del cable de corriente del SAl en una toma de la red eléctrica.

3 Enchufe el digitalizador CR 30-Xm y la estación de trabajo NX en las tomas de salida correspondientes del SAl. En caso de inte'rrupción de la alimentación, las baterías del SAI suministran energía al CR 30-Xm y a la estación de trabajo NX.

# Para iniciar el CR 30-Xm System:

1 Encienda el SAl (accesorio opcional) para suministrar energía eléctrica al PC de control y al digitalizador CR 30-Xm

Compruebe si el SAl está conectado a una toma de corriente. Mantenga pulsado el botón de encendido durante un segundo, hasta que oíga un pitido del SAl.

2 Inicie NX. La aplicación NX está disponible en el PC de control. Para obtener ínformación detallada acerca del início de NX, consulte el Manual de uso.

3 Para encender la unidad CR 30-Xm, pulse el interruptor principal. Para obtener información más detallada, consulte el Manual de uso de CR 30-Xm.

OSVÁLDO ANTONIO OLIVA **DIRECTOR TÉCNIC** M.N. 46 ACFA HEALTHCARE ARGENTINA S.A.

MARIA DE **LES FERNANDEZ** тŏг AGFA HEAL RGENTINA S.A

# $\mathbf{K}^{\mathsf{H}}$  and  $\mathbf{K}^{\mathsf{H}}$

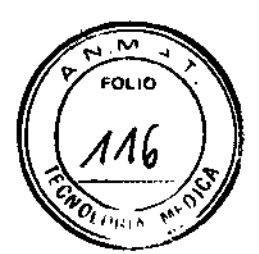

**AGFA HealthCare Argentina S.A.** 

Ventas y Administración Venezuela 4269 (CI211ABE) Ciudad Autónoma de Buenos Aires TcI: 4958-9300 (líneas rotativas)

Las funciones principales del CR 30-Xm System son la digitalización de placas de imagen y la transmisión de los datos digitales de la imagen a la estación de procesamiento de imágenes, desde donde se puede realizar un control de calidad.

El flujo de trabajo consta de los siguientes pasos; se ejecutan

de forma sucesiva:

"Paso 1: Seleccione un paciente e inicie el examen.

- "Paso 2: Digitalice la imagen.
- "Paso 3: Realice el control de calidad.

"Paso 4: Retire el chasis e inserte el siguiente.

## Digitalice la imagen en el digitalizador CR 30-Xm:

1 Compruebe que el digitalizador CR 30-Xm está listo para funcionar:

El indicador de estado del digitalizador CR 30-Xm se enciende en color verde de manera continua.

2 Introduzca el chasis expuesto que contiene la placa de imagen en la ranura del chasis [1] del Digitalizador CR 30-Xm.

Asegúrese de introducir el chasis con el lado negro hacia la parte superior y el mecanismo de apertura del obturador y el de bloqueo en el interior del digitalizador. Asegúrese de que el chasis que firmemente introducido hacia el lado derecho de la ranura [2]. De lo contrario, el dispositivo CR 30-Xm no puede leer la placa de imagen.

3 El CR 30-Xm envia una solicitud a la NX Station.

#### En la NX Station:

1 Haga clic en ID en la ventana de examen de NX. En la ventana Examen, seleccione la imagen en miniatura en el panel de vista general de imágenes y haga clic en ID para enviar los datos al digitalizador.

2 Tan pronto como el digitalizador CR 30-Xm reciba los datos de identificación completos de la NX Station (a través de FireWire), empezará la digitalización de la

LIC-OSVALDO ANTONIO DLIVA DIRECTOR TECNICO - M.N. 46 GFA HEALTHCARE ARGENTINA S.A.

*MARIADE OSA* AG<sub>EA</sub> HEALTER RGENTINA S.A.

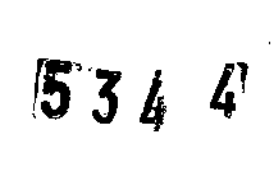

**OLIA** 

AGFA HealthCare Argentina S.A.

Ventas y Administración Venezuela 4269 (C1211ABE) Ciudad Autónoma de Buenos Aires Tel: 4958-9300 (lineas rotativas)

placa de imagen. El CR 30-Xm convierte la información de la imagen latente en datos digitales.

3 Tras la digitalización, el digitalizador CR 30-Xm:

. Transmite los datos digitales de la imagen a una estación de procesamiento de imágenes (.destino.) .

. Borra la placa de imagen y la introduce de nuevo en el chasis .

. Asigna a los datos de identificación del chasis el estado .borrado ...

. Desbloquea el chasis.

#### Pasó 3: Realice el control de calidad en la NX Station:

1 Seleccione la imagen en la que debe llevarse a cabo el control de calidad.

2 Prepare la imagen para el diagnóstico mediante anotaciones o marcadores de izquierda/derecha, por ejemplo.

3 Si la imagen es correcta, envíela a una impresora o a un dispositivo PACS (Picture Archiving and Communication System - Sistema de comunicaciones y archivo de imágenes).

#### Paso 4: Retire el chasis e inserte el siguiente

#### En el digitalizador CR 30-Xm:

1 Cuando el CR 30-Xm haya terminado el tratamiento del chasis, el indicador de estado se encenderá con una luz verde constante.

2 Retire el chasis de la ranura correspondiente.

Cuando el CR 30-Xm desbloquee el chasis, estará listo para ser reutilizado inmediatamente. Sin embargo, si espera más de 3 días antes de utilizarlo de nuevo, antes deberá borrarlo. El procedimiento de borrado de una placa de imagen se describe en el Manual de uso del CR 30-Xm.

ADVERTENCIA: Cuando cambie la configuración de exposición de rayos X. debe adaptar el nivel de borrado para la placa de imagen enconsecuencia.

Para detener el CR 30-Xm System:

Je. OSVALDO ANTONIO OLIVA **BURECTOB TECNICO** ACFA HEALTHCARE ARGUNTINA S.A.

MARIA DE LOS ANGELES FERNANDEZ AGFA HEA ARGENTINA S.A

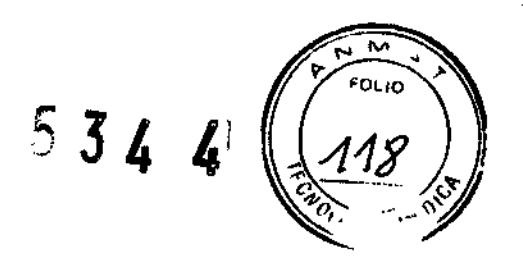

Ventas y Administración Venezuela 4269 (C1211ABE) Ciudad Autónoma de Buenos Aires Tel: 4958-9300 (lineas rotativas)

1 Apague la unidad CR 30-Xm; para ello, pulse el interruptor principal. Para obtener información más detallada, consulte el Manual de uso de CR 30-Xm.

2 Detenga NX. NX se puede detener de dos maneras: cerrando la sesión de Windows o mediante el botón de acción de salida de NX. Para obtener información detallada acerca de la detención de NX, consulte el Manual de uso de NX.

3 Apague el SAl (accesorio opcional) para desconectar el PC de control y el CR 30-Xm. Mantenga pulsado el botón de apagado hasta que cese el pitido largo (unos cinco segundos, aproximadamente).

# Funciones avanzada del CR 30-Xm System

#### Lectura de una placa de imagen de emergencia

En situaciones de emergencia, existe la posibilidad de abrir un examen de emergencia en la NX Station sin datos del paciente, así como de realizar una digitalización sin haber identificado el chasis.

Para obtener información detallada acerca de la licencia de emergencia, consulte los manuales de NX.

# Lectura de los datos de inicialización de una placa de imagen

Los datos de inicialización almacenados en la etiqueta RF de la bandeia se pueden leer mediante el dispositivo CR 30-Xm. La lectura de datos de inicialización de una placa de imagen puede resultar necesaria en los casos siguientes:

. para buscar un chasis determinado,

. para comprobar si el código de sensibilidad de la placa de imagen (impreso en la parte trasera de la placa) se corresponde con los datos inicializados en el chip,

. para comprobar si se insertó la placa de imagen correcta tras la limpieza (en caso de duda),

. para comprobar el contador de ciclos del chasis.

#### Para leer los datos de inicialización:

1 Compruebe si el CR 30-Xm System está listo para funcionar:

AKEDO ANTIONIO OLIVA MRÉCTOR TÉCNICO - M.N. 46 **A HEALTHEAREA** GENTlNA S.A.

*MARIA* **BLUES ANGELES-FERNANDEZ**<br>PLE *DIRECTIE* AGFA HEALTHOR RE ARGliNTiNA S *.A*

# 634 4

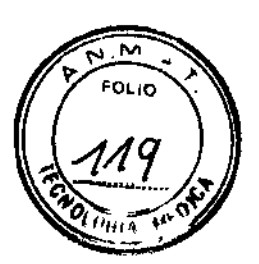

AGFA HealthCare Argentina S.A.

Ventas y Administración Venezuela 4269 (C1211ABE) Ciudad Autónoma de Buenos Aires Tel: 4958-9300 (líneas rotativas)

El indicador de estado del digitalizador CR 30-Xm se enciende en color verde de manera continua.

Haga clie en Read and Initialize Cassette, en el panel de vista general de la funcionalidad de la ventana Menú principal de la NX Station. El panel Read and Initialfze Cassette se abre en la sección media de la ventana del menú principal:

3 Haga clic en el botón de lectura en la NX Station.

El digitalizador CR 30-Xm espera el chasis y el indicador de eslado se enciende con una luz verde constante.

4 Introduzca el chasis que contiene la placa de imagen en la ranura del chasis del dispositivo CR 30-Xm tal como se muestra a continuación. Asegúrese de introducir el chasis con el lado negro hacia la parte superior y el mecanismo de apertura del obturador y el de bloqueo en el interior del digitalizador.

Asegúrese de que el chasis sube firmemente hasta el lado derecho de la ranura. De lo contrario, el dispositivo CR 30-Xm no puede leer la placa de imagen. Cuando el chasis está bloqueado, el indicador de estado del digitalizador CR 30-Xm parpadea en verde.

5 El sistema CR 30-Xm inicia la lectura de los datos de inicialización.

6 Cuando el CR 30-Xm haya terminado la lectura de los datos de inicialización, se desbloqueará el chasis. Cuando el chasis se desbloquee, el indicador de estado del digitalizador permanecerá constantemente iluminado en verde.

7 Retire el chasis de la ranura correspondiente.

Con relación al mantenimiento preventivo el fabricante informa que deberá efectuarse una vez al año o cada 25.000 ciclos (si es antes) por parte de Jos Técnicos de Agfa y por parte del usuario deben seguirse los procedimientos relativos con el servicio de mantenimiento.

Para la limpieza del exterior debe apagarse el Digitalizador, retirar el enchufe y realizar la limpieza con un paño húmedo, solo usando jabones o detergentes suaves solo si ello es necesario, nunca utilizar limpiadores con amoniaco.

Lic. OSVAŁOD ANTONIO tii iva DIRECTOR TECHNOLOGY N.A. 46 FATHEALTHCARE ARGENTINA S.A.

*MARIA* AGFA 1f *ELES FERNANDEZ* EcrOR BEARGENTINA S.A.

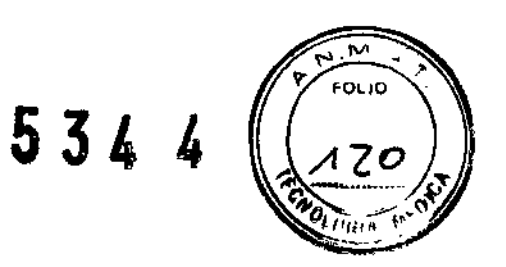

Ventas y Administración Venezuela 4269 (CI2IIABE) Ciudad Autónoma de Buenos Aires Tel; 4958-9300 (líneas rotativas)

Mantenimiento por parte del usuario:

- Limpieza y desinfección.
- Limpieza exterior del dispositivo CR30-Xm
- Limpieza del panel táctil
- Limpieza de la unidad óptica
- Reemplazo del elemento del filtro de aire

Limpieza y desinfección en los elementos de servicio y mantenimiento se describen los métodos de limpieza y desinfección o esterilización que pueden aplicarse a componentes o accesorios del sistema susceptibles de contaminación por contacto con el paciente o con fluidos corporales.

Limpieza exterior, fue tratado en párrafos precedentes

Limpieza del panel táctil, para efectuar esta operación, apague el digitalizador, retire el enchufe de corriente de la toma, limpie el panel táctil del digitalizador con un paño limpio, suave y humedecido. Utilice un producto comercial de limpieza de monitores para limpiar el panel táctil y luego conecte el enchufe de corriente a la toma.

Limpieza de la unidad óptica, la única acción de mantenimiento que se debe efectuar consiste en comprobar la calidad de la imagen, Sera preciso limpiar la unidad óptica si en la imagen pueden percibirse franjas paralelas el movimiento de la placa de imagen dentro del digitalizador para lo expuesto limpie la unidad óptica con el cepillo correspondiente y para ello:

Apague el Digitalizador

Retire el enchufe de la corriente de la toma

Abra la tapa situada en la parte derecha del digitalizador, abra el ojal del seguro y gire el seguro 90° en el sentido de las agujas del reloj

Saque el cepillo limpiador hasta que note la presión de tope y vuelva a introducirlo en el digitalizador, hay que repetir la operación hasta 5 veces.

ALDO ANTONIO OLIVA **IRÉCTOR TÉCNICO** - MM. 46 HEALTHCARE ARGENTINA S.A.

MARIA DELLA ANGELES FERNANDEZ M DIRECTOR ARE ARGENTINA S.A.

# 534 4

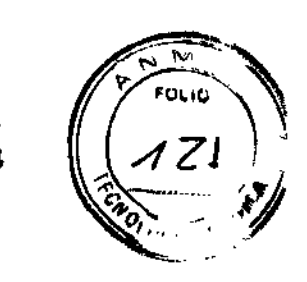

AGFA HealthCare Argentina S.A.

Ventas y Administración Venezuela 4269 (C1211ABE) Ciudad Autónoma de Buenos Aires Tel: 4958-9300 (lineas rotativas)

Cierre la tapa, cierre la cubierta gire el seguro 90° en sentido contrario a la agujas del reloj y cierre el ojal del seguro y conecte el enchufe de corriente a la toma.

Con relación a las condiciones ambientales (en funcionamiento) el ideal de temperatura es de entre +15' C y 30' C y el índice de cambio máximo de temperatura es de  $+/-0.5^{\circ}$  C minuto y se recomienda una humedad relativa de entre 15% y 80% (sin condensación). En cuanto a la luz no debe exceder una exposición a la luz solar de 2.500 lux como máximo. El tiempo de arranque en frio es de 3 minutos y las emisiones físicas son de:

Emisión de ruido a un nivel de potencia del ruido según ISO 7779 durante la exploración máx. De 65 dB(A) Y en condiciones de espera es de un máximo de 55dB(A) y la emisión de calor durante la exploración, la media es de 242Wh/826 BTU y en condiciones de espera de 100Wh/341 BTU.

La capacidad de procesamiento de chasis (placas/hora) depende deí formato deí chasis y se calcula a partir de la dosis de borrado de placa de imagen estándar pero se puede estimar que entre las diferentes medidas de chasis estaríamos en una producción promedio de 85,8 por hora.

Agfa certifica que el dispositivo digitalizador ofrece supresión contra interferencias con arreglo a las especificaciones EN 55011 Clase A y a las normas de la FCC CR47 Parte 15 clase A.

Advertencia: Este equipo ha sido sometido a las pruebas pertinentes y cumple con los limites establecidos para un dispositivo digital de clase A, según lo establecido en la sección 15 de las normas de la FCC. Estos límites han sido concebidos para proveer una protección razonable contra interferencias nocivas cuando el equipo se utiliza en un entorno comercial. Este equipo genera, utiliza y puede producir energía de radiofrecuencia y si no se instala o utiliza en conformidad con el manual de uso, puede interferir con las comunicaciones de radio. El uso de este equipo en una zona residencial puede provocar interferencias perjudiciales, que el usuario deberá corregir bajo su propia responsabilidad.

El dispositivo CR-30Xm es un producto Laser de clase 1. Utiliza un diodo de laser de 80 mW, con clasificación de clase Illb.

**OSVALDO ANTONIO** DIRECTOR TECNICO - M.N. 46 ACEA HEALTHCARE ARGENTINA S.A.

MARIA DE LOS ANGELES FERNANDEZ **DU RETOR AGFA** tire ARE ARGENTINA S.A. ¢

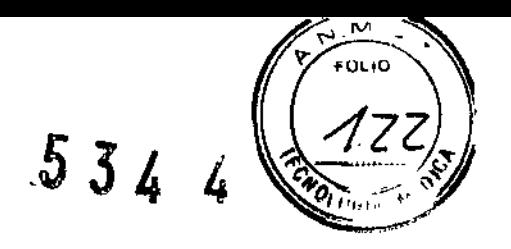

Ventas y Administración Venezuela 4269 (CI21IA8F,) Ciudad Autónoma de Buenos Aires Tel: 4958-9300 (líneas rotativas)

En condiciones normales de funcionamiento (el dispositivo con todas las cubiertas colocadas) no puede salir ninguna radiación laser fuera de la unidad. El diseño no permite al usuario quitar la tapa superior. El diseño proporciona una fiabilidad máxima que no se pueden producir atascos de placas en la zona que sigue a la exploración. Sin embargo, el usuario puede abrir la tapa frontal, P.ej para solucionar atascos de chasis o de placas de imagen en la parte delantera. Cuando se abre el panel delantero, todos los movimientos del sistema accionados por motor de detendrán (incluido el láser).

El hospital es responsable de garantizar de qué manera deben cumplirse los requisitos legales de los pacientes y como la seguridad de los registros de los pacientes:

- Se mantiene y se prueba
- Se audita
- Se administra localmente para cubrir el riesgo de acceso de terceros
- y como debe mantenerse la disponibilidad de los servicios en el caso de siniestro.

• El hospital es responsable de garantizar de qué modo se identifican y se clasifican los depósitos de acceso, y que motivos para el acceso son justificados.

La directiva sobre residuos de equipos eléctricos y electrónicos (Waste Electricai and Electronic Equipment, WEEE) que entro en vigor como ley de ámbito europeo el 113 de Febrero de 2004, supuso un cambio fundamental en el tratamiento de los equipos eléctricos al fin de su vida útil.

#### Directrices de Seguridad:

Advertencia: El usuario debe observar estrictamente todas las advertencias, precauciones, notas e indicaciones de seguridad que figuren en este documento y en el producto.

Advertencia: La seguridad solo está garantizada si la instalación del sistema ha sido realizada por personal con la debida cualificación certificada por Agfa.

LIC. OSVÁLDO ANTONIQO DIRECTOR TEGNICO - M.N. 46 AGFA HEALTHCARE ARGENTINA S.A.

MARIA DE LOS ANGELES FERMANTI **DIRECTOR AGFA KGENTIMA 8.** \.

# 534 ,

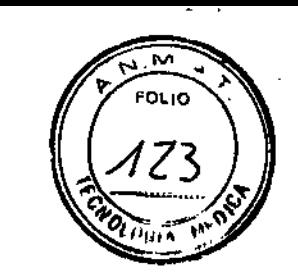

AGFA HealthCare Argentina S.A.

Ventas y Administración Venezuela 4269 (C1211ABE) Ciudad Autónoma de Buenos Aires Tel: 4958-9300 (lineas rotativas)

Advertencia: Todos los productos Agfa destinados al uso médico deben ser utilizados por personal que cuente con la cualificación suficiente y haya recibido la formación específica necesaria a través de Agfa.

Advertencia: El usuario es responsable de evaluar la calidad de las imágenes y de controlar las condiciones ambientales para las copias en pantalla destinadas al diagnóstico o la visualización para la impresión.

Advertencia: El usuario debe ser consciente de que cualquier error (bloqueo) que origine un problema de procesamiento de imágenes puede provocar la pérdida de imágenes para el diagnóstico.

Advertencia: El usuario debe seguir los procedimientos normales de control de calidad del hospital como medida de prevención de los riesgos derivados de errores en el procesamiento de imágenes.

Precaución: Coloque el digitalizador de manera que sea posible desconectarlo de la red eléctrica, si es necesario.

Precaución: Las siguientes operaciones pueden originar riesgos de lesiones graves y daños al equipo, además de anular la garantía:

- Cambios, adiciones u operaciones de mantenimiento de productos de Agfa realizadas por personas que no cuenten con la cualificación y la formación necesarias.
- Uso de piezas de repuesto no homologadas

Precaución: Para evitar que se pierdan imágenes debido a una interrupción del suministro eléctrico, la estación de trabajo y del dispositivo digitalizador deben estar conectados a un sistema de alimentación ininterrumpida (SAl), también denominado UPS, o a un generador de reserva de la institución.

Respecto a los chasis de CR podemos tener las siguientes medidas de precauciones de seguridad, ponga gran cuidado durante la extracción de la placa de imagen del chasis. Consulte el procedimiento de limpieza descripto más en detalle en le presente manual.

Advertencia: asegúrese de que el dispositivo de control automático de la exposición se encuentre situado encima del chasis, para evitar que los pacientes reciban una sobredosis de rayos X. Cuando este se encuentra ubicado debajo del chasis, la protección contra la retro dispersión (plomo), contenida en el lateral rojo del chasis

**OSVALDO ANTONIO OLIVA** 

DIRECTOR TECNICO - MIN 47 AGFA HEALTHCARE ARGENTING.

 $\ddot{\mathbf{r}}$ MARJA DE J.DS ANGRLES FERNANDEZ AGFA HEALT QUREGTOR ALGENTINA S.A.

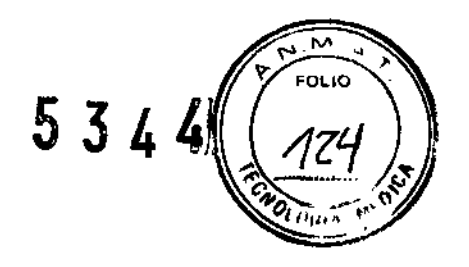

Ventas y Administración Venezuela 4269 (CllllABE) Ciudad Autónoma de Buenos Aires Tel: 4958-9300 (lineas rotativas)

Retiene cierta cantidad de rayos X. La dosis medida por celda será entonces muy inferior a la dosis aplicada realmente sobre el paciente.

La placa de imagen provoca una dispersión específica de los rayos X. Esto influye en la respuesta del dispositivo de control de la exposición. Con el fin de compensar esto, podría ser necesario volver a calibrar el dispositivo para el uso del chasis CR

Limpieza de la placa de imagen: Asegúrese de que la placa para CR valla siempre en el mismo chasis cuando realice operaciones de limpieza. Con la introducción de nuevos códigos de sensibilidad, es importante que la placa para CR no termine en un chasis inicializado para otro código. En caso de duda, debe reinicializar el chasis con el código de sensibilidad que figura en la placa para CR.

Para limpiar la placa utilice exclusivamente Agfa CR Phosphor Plate Cleaner y un paño suave de celulosa que no suelte pelusa. Agfa deja expresamente indicado que los elementos de limpieza antes descripto para limpiar placas de imagen no puede ser utilizado para la limpieza de las placas de imagen CR MM 3.0T mammo que solo requieren paños de limpieza especiales.

Como se efectúa:

- Humedezca el paño con limpiador y páselo con suavidad de un modo uniforme sobre la superficie de la placa (por el lado del fosfora y el posterior)
- Respete el tiempo de secado de unos 10 minutos para que se evaporen los disolventes y se seque la superficie de la placa
- Limpie la placa a fondo. Utilice un paño seco o aplique aire comprimido para eliminar cualquier resto de polvo.(NO UTUILlCE L1MPIACRISTALES PARA LIMPIAR EL INTERIOR DEL CHASIS)
- Cuando la superficie de la placa este seca, al cabo de unos 10 minutos, vuelva a comprobar si hay particulas de material u otras impurezas antes de colocar la placa en el chasis.

Cuando debe efectuarse el procedimiento de limpieza:

• Una vez al mes. como mínimo, o siempre que existan dudas acerca de la presencia de partículas que puedan resultar visibles en la imagen de rayos X .

LICOSVALDO ANTONIO DIRECTOR TESNICO FA HEALTHCARE ARGENTING S.A.

MARIA DELOS ANDELES FERNANDEZ AGFA HEA RGENTINA S.A.

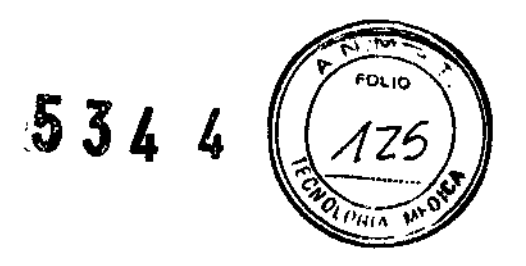

Ventas y Administración Venezuela 4269 (C1211ABE) Ciudad Autónoma de Buenos Aires Tel: 4958-9300 (lineas rotativas)

- Para las placas CR Mammo se precisa una limpieza más frecuente.
- También será preciso llevar a cabo la limpieza más a menudo si hay demasiado polvo o el ambiente es muy seco.(el limpiacristales contiene un agente antiestático que reduce la acumulación de cargas estáticas y de polvo).

Limpieza de los chasis:

Limpie la placa a fondo. Utilice un paño seco o aplique aire comprimido para eliminar cualquier resto de polvo. (NO UTILICE L1MPIACRISTALES PARA LIMPIAR EL INTERIOR DEL CHASIS)

Dando conformidad a lo expuesto suscriben con sello antefirma el Director Técnico y Responsable Legal de Agfa HealthCare Argentina S.A. y sin otro particular, saludan a Ustedes atentamente.

.ic. OSVALDO ANTONIO OLIVA DIRECTOR TÉCNICO - M.N, 46 AGFA HEALTHCARE ARGENTINA S.A

*MARIA JE LOS ANGELES FERNANDEZ* 

DIRECTOR AGFA HELLTHCARE ARGENTINA S.A.

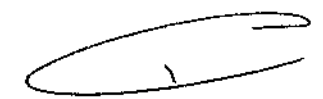

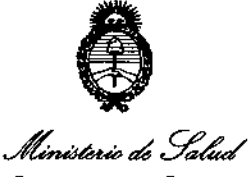

Secretaría de Políticas *.ge)"'",b""",:n ",,3fwúudhJ ..~ACltdy*

# ANEXO III

## CERTIFICADO

Expediente NO: 1-0047-15305-12-4

**El Interventor de la Administración Nacional de Medicamentos, Alimentos y** T~cnología **Médica (ANMAT) certifica que, mediante la Disposición N0**  $\cdot\mathbf{3}...\mathbf{3}...\mathbf{4}...\mathbf{4}$  , y de acuerdo a lo solicitado por AGFA HEALTHCARE ARGENTINA **S.A., se autorizó la inscripción en el Registro Nacional de Productores y Productos de Tecnología Médica (RPPTM), de un nuevo producto con los siguientes datos identificatorios característicos:**

Nombre descriptivo: DIGITALIZADOR - PLACAS Y CASETTE.

Código de identificación y nombre técnico UMDNS: 16-910 DIGITALIZADOR DE PELICULAS

Marca: AGFA.

Ciase de Riesgo: Clase 11.

**Indicación/es autorizada/s: Digitalización de placas radiográficas.**

Modelo/s: CR 30Xm, MM 3.0T con sus medidas 18 X 24 CM y 24 X 30 CM

Período de vida útil: siete (7) años

Condición de expendio: VENTA EXCLUSIVA A PROFESIONALES E INSTITUCIONES SANITARIAS.

Nombre del fabricante 1: AGFA HEALTHCARE N.V.

Lugar/es de elaboración 1: SEPTESTRAAT27, B-2640 MORTSEL- BELGICA

Nombre del fabricante 2: AGFA-GEVAERT HEALTHCARE GmbH

Lugares de elaboración 2: BÜRGEMEISTER-GÓTZ-STRASSE 10, SCHROBENHAUSEN - ALEMANIA Y MAX-PLANCK-STR. 1 D-82380 PEIßENBERG ALEMANIA

Se extiende a AGFA HEALTHCARE ARGENTINA S.A. el Certificado PM-1689-57, en Ia Ciudad de Buenos Aires, a 2.4.ACO...2013......., siendo su vigencia por cinco **(5) años a contar de la fecha de su emisión.**

DISPOSICIÓN Nº

534 4

~JA":' *t-,* **Dr. OTTO A. ORSINGHER** 

SUE-INTERVENTOR **A.tol.M.A.:l.'.**